# **Corrected and new faults in TOPAZ Elements 19.06 and associated workarounds**

After consulting the updates below, feel free to reach out to the ORIA staff a[t iacuc@gatech.edu](mailto:iacuc@gatech.edu) if you have any further questions.

## 1. Saving changes in an amendment: - Corrected

**Fault**: In the current release of TOPAZ, an error occurs after initiating a protocol amendment and clicking *Save* on the *Amendment Summary* page. This error prevents the user from saving any further changes to the amendment.

**Workaround**: Navigate to *My Dashboard* or your homepage in TOPAZ, and then reopen the amendment from the *Protocols* menu *Open Unsubmitted Protocols.*

*.06 release update: This fault has been addressed and the save error should no longer occur.*

## 2. Adding a funding source to an amendment: - Partially Corrected

**Fault:** When drafting an amendment, the PI's list of available funding sources is not populating in the *Accounts* section.

**Workaround**: Manually add the funding source under the next section *Unlisted Accounts* and complete as many of the cells as possible. Please attach the grant proposal document or statement of work to the *Accounts* section, as usual.

*.06 release update: This fault has been partially addressed. Funding sources loaded in Topaz prior to the Elements 19 upgrade (Nov. 2019) will now appear in the Accounts section. All newer funding sources will still have to be added in Unlisted Accounts.*

## 3. Deleting a draft amendment: - Corrected

**Fault**: When attempting to delete a drafted amendment by clicking on the small trashcan icon, the system reports a time-out error and the draft amendment remains.

**Workaround**: Because TOPAZ Elements 19 allows researchers to draft and submit multiple amendments in parallel, the extra draft amendments do not cause a problem. A future patch release of the software will allow ORIA to remove the unneeded drafts administratively.

# *.06 release update: This fault has been addressed and the trashcan icon is once again functional.*

## 4. Making a change to "Unrelieved Pain/Distress" or "Transgenic Animals" sections: - Corrected

**Fault:** When drafting a protocol amendment, the questions pertaining to *Unrelieved Pain or Distress* and *Transgenic Animals* for each proposed species are missing response options (and they are missing the answers to these questions from the approved protocol).

**Workaround:** ORIA has temporarily modified the amendment form so that answering these questions for each species is not required for submission of the amendment. Instead there are now two replacement questions in the overall *Species Selection* section that allow rich-text responses.

*.06 release update: This fault has been addressed and the original questions will now populate. However, the replacement questions will remain active until ORIA has confirmed that the most current information is captured in the response to the original questions (at which point the workarounds questions will be removed from the protocol forms).*

## 5. Using Animal Protocols as the Homepage: – new fault in .06

**Fault**: When logging in to Topaz for the first time after the upgrade to .06, the user may see an error message about the homepage:

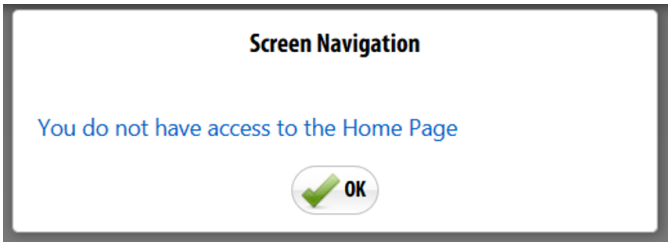

## **Workaround**:

1. Click OK on the message, then navigate to *Topaz Technologies* (from the top left drop-down menu):

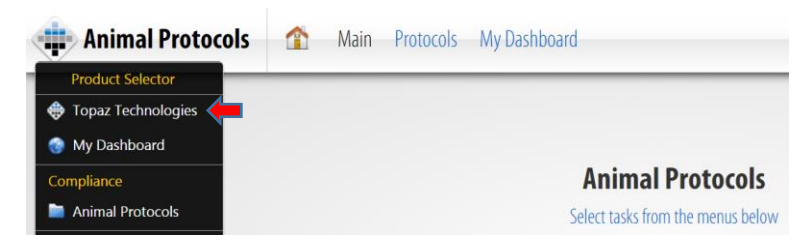

2. Click on the gear icon (at the top right of the screen) to change your homepage to that screen:

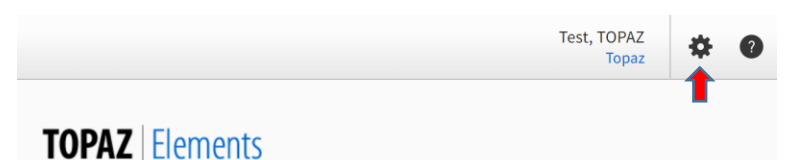

3. Select *Set Current Screen as Home* from the menu:

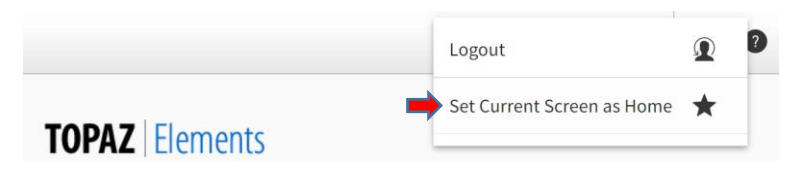